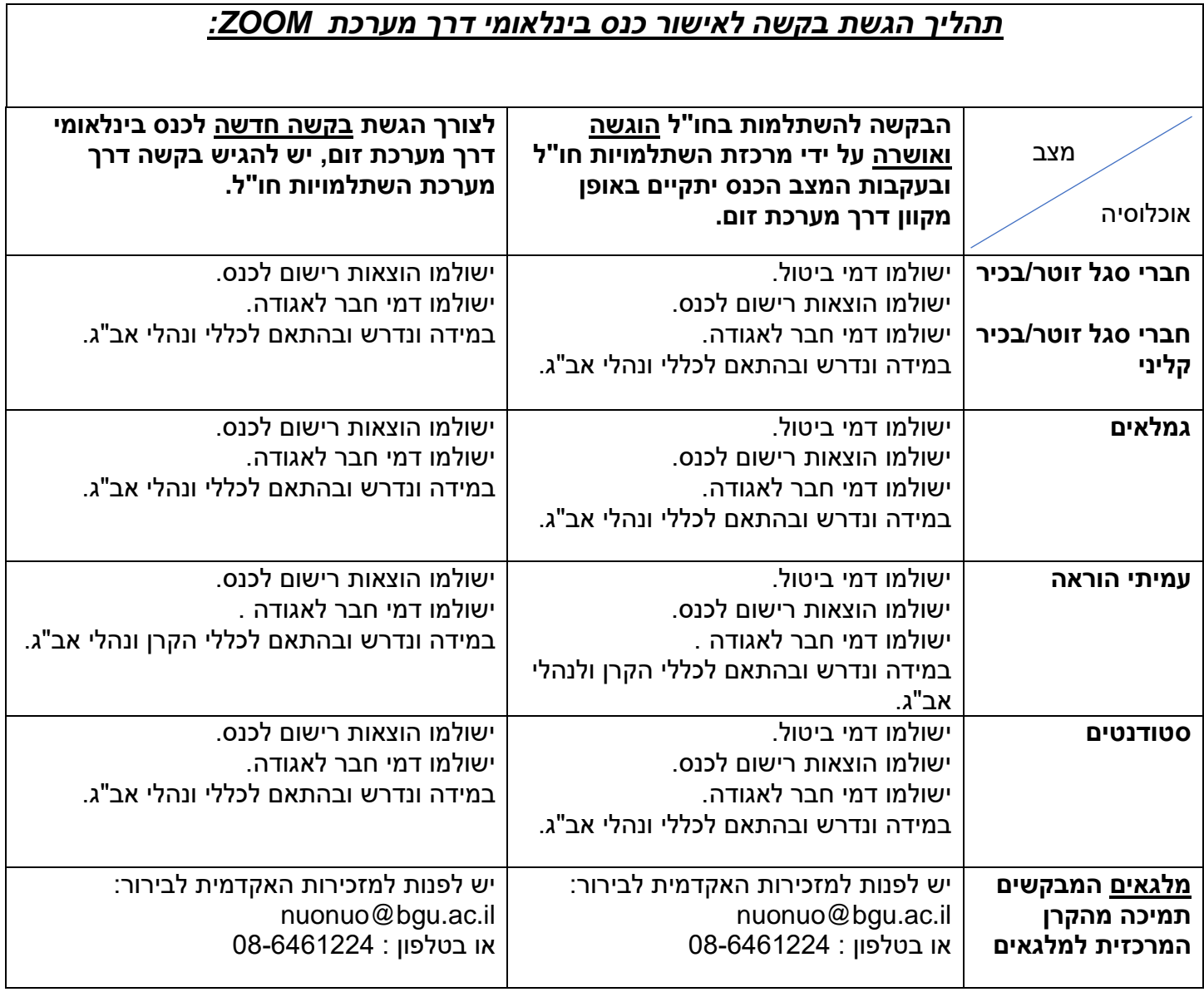

## **תהליך הגשת בקשה לאישור כנס בינלאומי דרך מערכת ZOOM:**

- .1 יש למלא בקשה להשתלמות דרך [מערכת השתלמויות חו"ל.](https://bgufin.bgu.ac.il/xTafnit/default.csp)
- .2 עמיתי הוראה וסטודנטים שאין להם קרן קשרי מדע בינלאומיים, ימלאו בקשה ידנית ויעבירו אותה במייל בהתאם להנחיות באתר [השתלמויות חו"ל.](https://in.bgu.ac.il/rector/Pages/training-abroad.aspx)
	- .3 יש לרשום בתאריכים, את תאריכי הכנס בהם הנך מבקש/ת להשתתף תחת "המראה"/ "נחיתה".
		- .4 יש לרשום ב "מדינת יעד" את המדינה בה אמור היה להתקיים הכנס או המדינה המארגנת.
			- .5 תחת "מטרה" יש לבחור בקוד :79 "כנס דיגיטלי ZOOM".
	- .6 יש להעלות לארכיב הבקשה אישור פורמלי המעיד על קיום הכנס והכולל: שם הכנס, תאריכי הכנס, נושא הכנס ומקום )במידה ופורסם(. כמו כן, במידה והנך מציג/ה בכנס, יש לצרף אישור קבלה לכנס. **נא לא לשלוח לינק.**
		- 7. ניתן להעלות קבלות חשבוניות הקשורות להוצאות כנס דיגיטלי (דמי חבר באגודה וכד').
		- .8 לאחר קבלת האישור על ההשתלמות במייל מהמערכת, ניתן לפנות ישירות לרפרנטית [במדור השתלמויות](https://in.bgu.ac.il/finance/Pages/foreign_currency-staff.aspx)  [ונסיעות לחו"ל, כספים](https://in.bgu.ac.il/finance/Pages/foreign_currency-staff.aspx) לצורך טפול בהחזרים. **גם ללא הדוח.**
			- 9. כנס המאורגן בארץ (בינלאומיים/זום) יטופל על ידי <u>[הנה"ח,](https://in.bgu.ac.il/finance/Pages/bookkeeping-faq.aspx)</u> כרגיל.
				- 10. ניתן לפנות בשאלות למייל: nesiot @bgu.ac.il